## IsatPhone 2  $\sqrt{2}$ plorer Satellite<br>mmunications<br>explorersatellite.com Quick Connect Guide

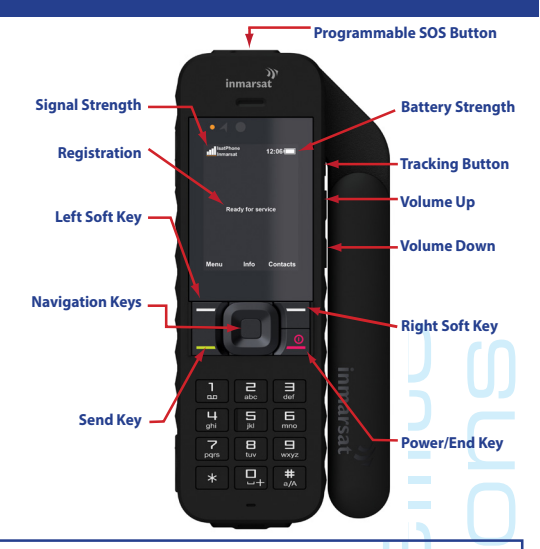

**Please go outside.** Satphone antenna must have a clear view of the sky. **Power on satphone**. Press "**Power/End**" key.

**Antenna must deployed (rotated up).** Rotate antenna 45 degrees to the top of the satphone. Proper positioning is the "10 o'clock" or "2 o'clock" position.

#### **Wait for satphone to obtain a GPS fix and register.**

Initially, the display will indicate "searching satellite", followed by "Acquiring GPS fix" with a bar graph showing GPS satellites in view. Once a GPS fix is obtained, the display will indicate "Registering with network". Once registered, the display will indicate "Ready for service" and an ascending tone will sound. If display indicates "Point antenna towards satellite" point antenna to the center of the coverage circle you are located in (see map below), and press "Search" (right soft key).

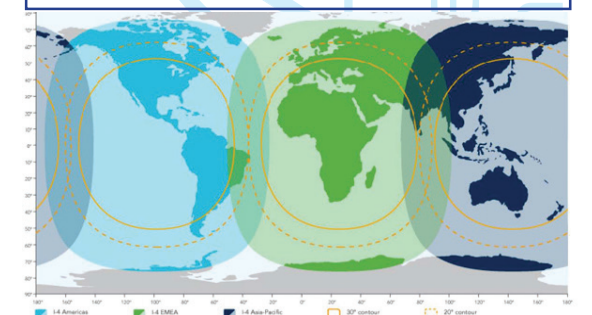

#### **IMPORTANT! The IsatPhone WILL NOT WORK/ place a call without a new GPS fix, registration and signal bars. Please be patient.**

Optimal signal strength is 3 bars or more, shown in the upper left corner of the display.

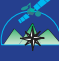

# **Placing Calls FROM IsatPhone**

**Dial 00+Country Code+Area Code +Telephone Number** Check for adequate signal strength and registration. Dial the sequence shown above

**(The US Country Code is 1) For a complete list of country codes, visit our website** www.explorersatellite.com

When you have entered the digits, press the green **"Send"** key. Press the red **Power/End** key to end a call.

Note: Prepaid customers may dial \*106# "Send" and remaining balance will be texted back to IsatPhone. This is a free call.

#### **Placing Calls TO IsatPhone**

**Dial Int'l Dialing Code + IsatPhone 12 Digit Number** 011 accesses an international line from the US. This code varies from country to country. Calls made to your satphone are billed to the party placing the call by their long distance carrier.

**Placing Calls from IsatPhone TO IsatPhone**

#### **Dial 00 + IsatPhone 12 Digit Number**

Calls to another IsatPhone are billed at twice the rate. Calls to satphones operating on other satellite networks are much more expensive.

**Sending Text Messages TO IsatPhone**

#### **Method 1 (preferred):**

**From the internet, go to: http://connect.inmarsat.com/ Services/Land/IsatPhone/SMS/sms.html** 

Enter the 12 digit IsatPhone telephone number. Enter your email address or mobile number for replies. Type in message up to 160 characters in the large box (character count includes your reply email/number). Click **"Send"**.

Your message will appear on the IsatPhone display the next time a call is placed. This feature is free and unlimited. We strongly recommend using this feature for non-urgent communication.

#### **Method 2:**

**An ordinary email may be sent to: (12 digit IsatPhone #)@message.inmarsat.com** Character limit remains at 160. Please omit email signatures if using this method.

### **Retrieving Text Messages**

Press "Menu" (left soft key), highlight the messaging icon (upper left with a picture of an envelope) and press "select" (left soft key). Scroll to the desired folder and press the select key (center of navigation keys). Highlight the desired message and press the select key (center of navigation keys) to read message.

> **Explorer Customer Care Contact Info: +1-954-763-8650 x105**

> **Text: support@explorersatellite.com**

**6/14 - Copyright 2014 Explorer Satellite Communications, Inc. All Rights Reserved**